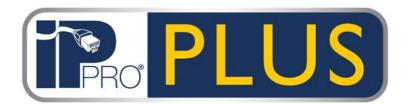

## Grid Software Installation Guide

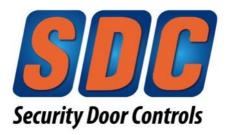

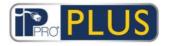

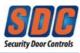

## **Table of Contents**

| 1 | Installation Prerequisites    |
|---|-------------------------------|
| 2 | Installing PLUS Grid Software |

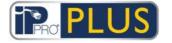

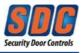

IPPro® PLUS is PC client software providing access control management of up to 100 doors. PLUS Grid software should only be installed on a single networked PC. Select a single PC where the database for all doors will be stored.

## **1** Installation Prerequisites

- Minimum PC Requirements:
  - CPU Core i5 (3<sup>rd</sup> gen)
  - OS Windows 7 or 10
  - RAM 4GB
  - Database Disk Space 20GB
- The user account used to install the software must have administrative rights.
- An internet connection is required to download software dependencies
- If reinstalling PLUS Grid, stop the "PLUS Grid Server" service and uninstall the PLUS Grid software first.

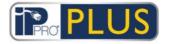

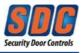

## 2 Installing PLUS Grid

- 1. Download & save the IPPro<sup>®</sup> PLUS Grid Software from the SDC website.
- 2. Unzip & extract the downloaded file.
- 3. Run **PLUSGridSetup-1.10.1.1d.exe** on the computer that will function as the PLUS database management PC.

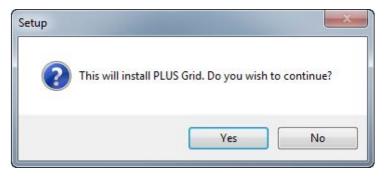

Click Yes.

4. The "License Agreement" screen shows the PLUS Grid license agreement.

If you agree, select the "*I Agree*" option and click **Next** to begin the installation. If you do not agree to the license agreement, the **Next** button is not enabled and you will not be able to install the software.

| icense Agreement                                                                                                    |   |
|----------------------------------------------------------------------------------------------------|---|
| Please read the following important information before continuing.                                                                                                    | C |
| Please read the following License Agreement. You must accept the terms of this<br>agreement before continuing with the installation.                                                                                                    |   |
| *** COPYRIGHTS ***                                                                                                    | * |
| Copyright 2013-2016 Access Control Technology ("A.C.T.") All Rights Reserved.                                                                                                    |   |
| The PLUS Grid software is Copyright 2013-2016 A.C.T. All rights reserved. This<br>software may not, in whole or in any part, be copied, reproduced, transmitted,<br>translated (into any language, natural or computer), stored in a retrieval system,<br>reduced to any electronic medium or machine readable format, or by any other<br>form or means without prior consent, in writing, from A.C.T. |   |
| You are granted a limited license to use this software. The software may be used                                                                                                    | - |
| I accept the agreement                                                                                                    |   |
| I do not accept the agreement                                                                                                    |   |

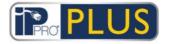

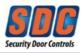

5. Select "Local file database".

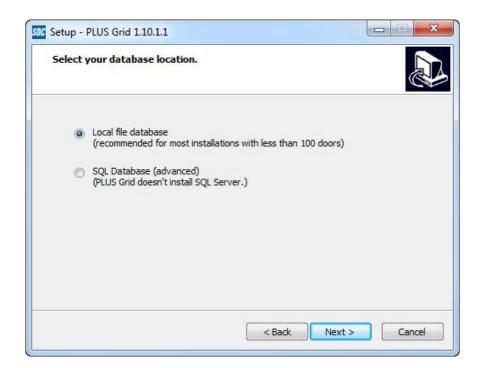

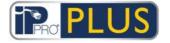

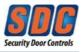

6. The "Choose Clients Install Location" screen prompts you to select where client software should be installed on user PCs. Since this is a single PC client, leave the drop-down menu as "Common Application Data".

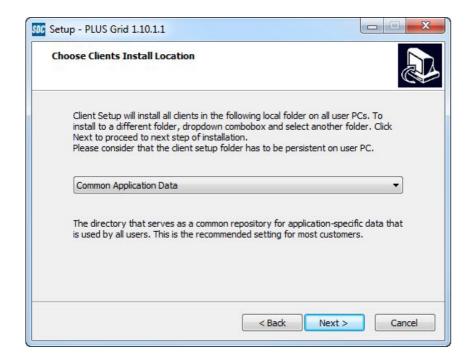

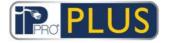

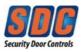

7. The *"Select Destination Location"* screen allows you to specify the installation folder for PLUS Grid.

The installer recommends a default folder.

| Setup - PLUS Grid 1.10.1.1         |                                |                         |
|------------------------------------|--------------------------------|-------------------------|
| Select Destination Location        |                                |                         |
| Where should PLUS Grid be installe | ed?                            | Č                       |
| Setup will install PLUS Gri        | id into the following folder.  |                         |
| To continue, click Next. If you wo | uld like to select a different | t folder, click Browse. |
| C:\Program Files\SDC\PLUS Grid     |                                | Browse                  |
| At least 14.0 MB of free disk spac | e is required.                 |                         |
|                                    | • • • • •                      |                         |
|                                    |                                |                         |

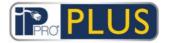

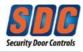

8. The "Select Start Menu Folder" indicates where setup will install the program's shortcuts within the Start Menu.

| SDC Setup - PLUS Grid 1.10.1.1                                                                                                    |            |
|----------------------------------------------------------------------------------------------------|------------|
| Select Start Menu Folder<br>Where should Setup place the program's shortcuts?                                                             |            |
| Setup will create the program's shortcuts in the following St<br>To continue, click Next. If you would like to select a different folder, |            |
| SDC \PLUS Grid                                                                                                    | Browse     |
|                                                                                                    |            |
|                                                                                                    |            |
| < Back Next                                                                                                    | t > Cancel |

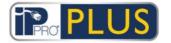

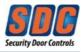

9. The *"Select Additional Tasks"* allows you to create desktop icons (Recommended)

| Select Additional Tasks<br>Which additional tasks should be | e performed?                  | Sec. 1                      |
|-------------------------------------------------------------|-------------------------------|-----------------------------|
| Select the additional tasks you v<br>then dick Next.        | would like Setup to perform v | vhile installing PLUS Grid, |
| Additional shortcuts:                                       |                               |                             |
| Create Desktop Icons                                        |                               |                             |
|                                                             |                               |                             |
|                                                             |                               |                             |
|                                                             |                               |                             |
|                                                             |                               |                             |
|                                                             |                               |                             |
|                                                             |                               |                             |
|                                                             |                               |                             |

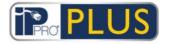

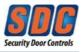

10. The "*Ready to Install*" screen indicates that the installer is ready to install the software according to your specified settings.

Click **Install** to proceed.

| eady to Install                                                       |                                   |           |
|-----------------------------------------------------------------------|-----------------------------------|-----------|
| Setup is now ready to begin installing PL                             | US Grid on your computer.         | C         |
| Click Install to continue with the installati<br>change any settings. | ion, or click Back if you want to | review or |
| Download dependencies:                                                |                                   | *         |
| Visual C++ 2008 Redistributable<br>SQL Server Compact 4.0 Service Pa  | ack 1                             |           |
| Install dependencies:                                                 |                                   |           |
| Visual C++ 2008 Redistributable<br>SQL Server Compact 4.0 Service Pa  | ack 1                             | E         |
| Destination location:                                                 |                                   |           |
| C:\Program Files\SDC\PLUS Grid                                        |                                   |           |
| Start Menu folder:<br>SDC\PLUS Grid                                   |                                   | -         |
| 4                                                                     |                                   | ۲         |

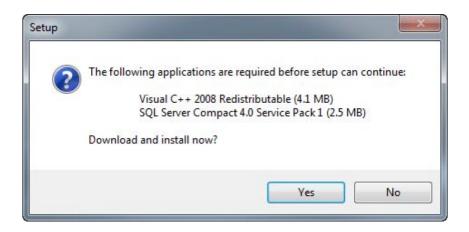

Click **Yes** to download and accept the application dependencies (internet connection required to download). The PLUS Grid installation will continue after the dependencies have been downloaded & installed. (NOTE: Some or all dependencies may not be required) Selecting **No** will end the installation.

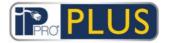

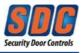

11. Follow the Microsoft Visual C++ 2008 Redistributable installation wizard, **if prompted**. Click **Next** to proceed.

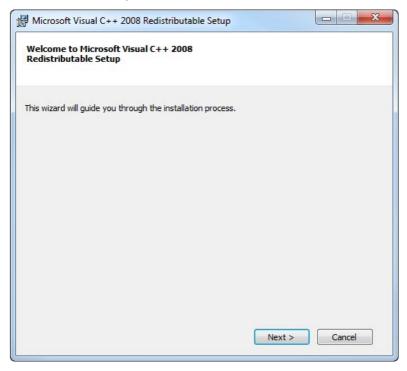

12. Accept the license terms by checking the box, and Click Install to proceed.

| Be sure to carefully read and understand all the rights<br>icense terms. You must accept the license terms befor                                                                                                    |                              |   |
|----------------------------------------------------------------------------------------------------|------------------------------|---|
| MICROSOFT SOFTWARE LICENSE TERMS<br>MICROSOFT VISUAL C++ 2008 RUNTIME LIBRARIES  <br>PACK 1                                                                                                    | (X86, IA64 AND X64), SERVICE |   |
| These license terms are an agreement between Micros<br>where you live, one of its affiliates) and you. Please r<br>software named above, which includes the media on v<br>terms also apply to any Microsoft<br>• updates, | ead them. They apply to the  | Ŧ |
|                                                                                                    | Print                        |   |
|                                                                                                    |                              |   |
| Press the Page Down key to see more text.                                                                                                    | <u></u>                      |   |
| Press the Page Down key to see more text.                                                                                                    |                              |   |

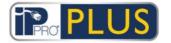

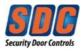

13. Click Finish.

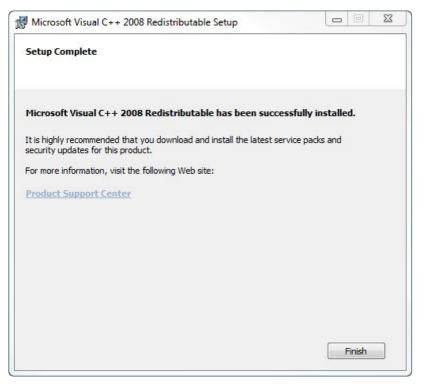

**If required**, SQL Server Compact 4.0 Service Pack 1 will automatically download & install.

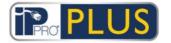

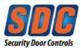

14. The *"Installing"* screen shows a progress bar to indicate the PLUS Grid installation is progressing.

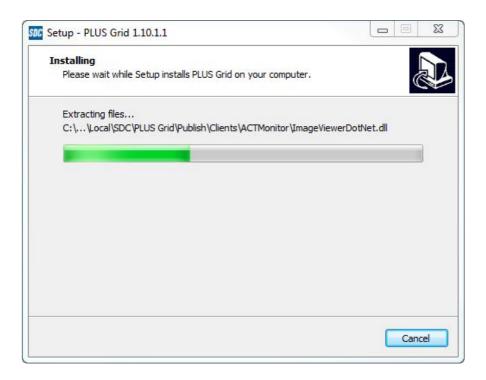

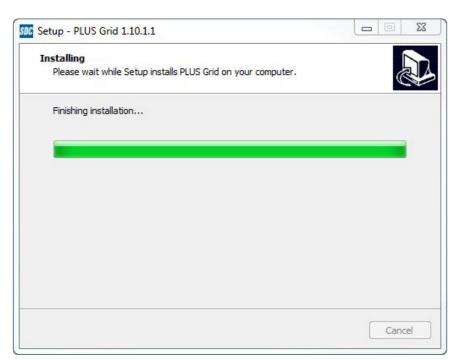

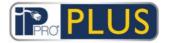

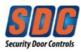

15. Click **Next** to confirm the single client installation.

| US Grid | d Installation                                                    |                                                                                                    |
|---------|-------------------------------------------------------------------|----------------------------------------------------------------------------------------------------|
| Read    | ding system information                                           |                                                                                                    |
|         |                                                                   | 100 March 100 March 100 Ma |
|         | All information is a                                              | /ailable now                                                                                                    |
|         |                                                                   |                                                                                                    |
|         |                                                                   |                                                                                                    |
|         |                                                                   |                                                                                                    |
|         |                                                                   |                                                                                                    |
|         |                                                                   |                                                                                                    |
|         |                                                                   |                                                                                                    |
|         |                                                                   |                                                                                                    |
| cence   | , Registered, 1 Clients, 100 Doors<br>PLUS Grid Server, Milestone |                                                                                                    |
|         |                                                                   |                                                                                                    |
|         |                                                                   | Next Cancel                                                                                                    |

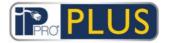

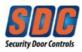

16. **Read** the "Install Finalization" screen. Click Next to proceed.

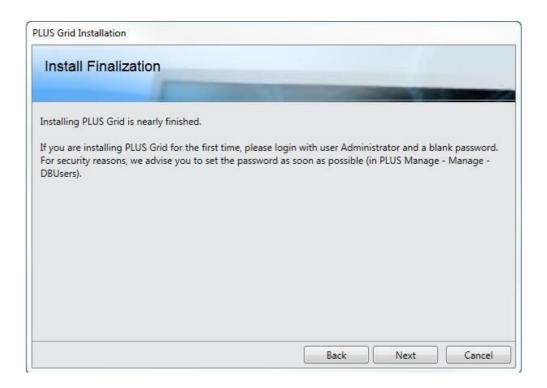

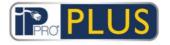

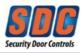

17. Click Finish.

The following desktop icons will appear:

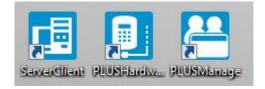

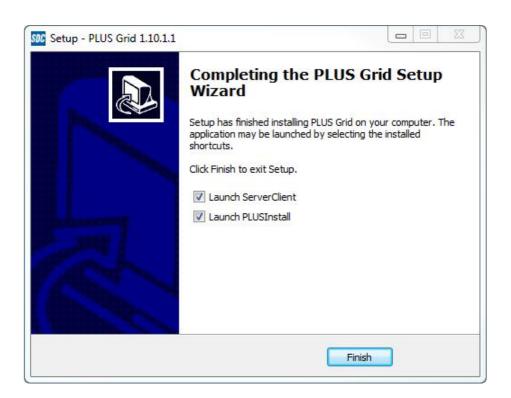